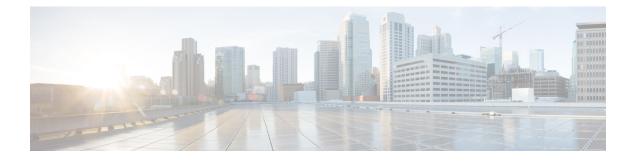

# **PKI Split VRF in Trustpoint**

The PKI Split VRF in Trustpoint feature allows you to configure a VPN Routing and Forwarding (VRF) for certificate enrollment and revocation.

- Finding Feature Information, on page 1
- Information About PKI Split VRF in Trustpoint, on page 1
- How to Configure PKI Split VRF in Trustpoint, on page 2
- Configuration Examples for PKI Split VRF in Trustpoint, on page 3
- Additional References for PKI Split VRF in Trustpoint, on page 3
- Feature Information for PKI Split VRF in Trustpoint, on page 4

### **Finding Feature Information**

Your software release may not support all the features documented in this module. For the latest caveats and feature information, see **Bug Search Tool** and the release notes for your platform and software release. To find information about the features documented in this module, and to see a list of the releases in which each feature is supported, see the feature information table.

Use Cisco Feature Navigator to find information about platform support and Cisco software image support. To access Cisco Feature Navigator, go to https://cfnng.cisco.com/. An account on Cisco.com is not required.

## Information About PKI Split VRF in Trustpoint

### **Overview of PKI Split VRF in Trustpoint**

The PKI Split VRF in Trustpoint feature allows you to configure VPN Routing and Forwarding (VRF) for certificate enrollment and for certificate revocation list (CRL) checking. The VRF is configured in the enrollment profile using the **enrollment url** command under the **crypto pki profile enrollment** command to attach the enrollment profile to a trustpoint. You can configure the same VRF for enrollment and CRL or configure different VRFs. Based on the configuration (enrollment or revocation), the corresponding VRF is selected and Simple Certificate Enrollment Protocol (SCEP) request is sent via the respective VRF.

To configure enrollment and CRL via different routing paths, you must configure the enrollment url command using the **crypto pki profile enrollment** command. This configured VRF acts as an enrollment VRF and the enrollment request goes via that VRF. However, the CRL uses the global VRF configured in the trustpoint using the

If no VRF is configured in the **enrollment url** command, the enrollment takes global enrollment that is configured in the **crypto pki trustpoint** command.

# How to Configure PKI Split VRF in Trustpoint

### **Configuring the Split VRF**

#### **SUMMARY STEPS**

- 1. enable
- 2. configure terminal
- 3. crypto pki profile enrollment label
- 4. enrollment url url [vrf vrf-name]
- 5. exit
- 6. show crypto pki profile
- 7. show crypto pki trustpoint

#### **DETAILED STEPS**

|        | Command or Action                                                                             | Purpose                                                                                                    |  |
|--------|-----------------------------------------------------------------------------------------------|----------------------------------------------------------------------------------------------------|--|
| Step 1 | enable                                                                                        | Enables privileged EXEC mode.                                                                                                    |  |
|        | Example:                                                                                      | • Enter your password if prompted.                                                                                                    |  |
|        | Device> enable                                                                                |                                                                                                    |  |
| Step 2 | configure terminal                                                                            | Enters global configuration mode.                                                                                                    |  |
|        | Example:                                                                                      |                                                                                                    |  |
|        | Device# configure terminal                                                                    |                                                                                                    |  |
| Step 3 | crypto pki profile enrollment label                                                           | Defines an enrollment profile and enters ca-profile-enroll configuration mode.                                                                       |  |
|        | Example:                                                                                      |                                                                                                    |  |
|        | Device(config)# crypto pki profile enrollment<br>pki_profile                                  | • <i>label</i> —Name for the enrollment profile; the enrollment profile name must match the name specified in the <b>enrollment profile</b> command. |  |
| Step 4 | enrollment url url [vrf vrf-name]                                                             | Specifies the URL and the VPN Routing and Forwarding                                                                                                 |  |
|        | Example:                                                                                      | (VRF) of the CA server to which to send certificate<br>enrollment requests via HTTP or TFTP.                                                         |  |
|        | Device(ca-profile-enroll)# enrollment url<br>http://entrust:81/cda-cgi/clientcgi.exe vrf vrfl |                                                                                                    |  |
| Step 5 | exit                                                                                          | Exits ca-profile-enroll configuration mode.                                                                                                    |  |
|        | Example:                                                                                      | • Enter this command a second time to exit global                                                                                                    |  |
|        | Device(ca-profile-enroll)# exit                                                               | configuration mode.                                                                                                    |  |
| Step 6 | show crypto pki profile                                                                       | (Optional) Displays information about PKI profile.                                                                                                   |  |
|        | Example:                                                                                      |                                                                                                    |  |

L

|        | Command or Action                  | Purpose                                                |  |
|--------|------------------------------------|--------------------------------------------------------|--|
|        | Device# show crypto pki profile    |                                                        |  |
| Step 7 | show crypto pki trustpoint         | (Optional) Displays information about PKI trustpoints. |  |
|        | Example:                           |                                                        |  |
|        | Device# show crypto pki trustpoint |                                                        |  |

### **Configuration Examples for PKI Split VRF in Trustpoint**

### Example: Configuring the PKI Split VRF in Trustpoint

#### **Enrollment and Certificate Revocation List Via Same VRF**

The following example shows how to configure the enrollment and certificate revocation list (CRL) via the same VRF:

```
crypto pki trustpoint trustpoint1
enrollment url http://10.10.10.10:80
vrf vrf1
revocation-check crl
```

#### **Enrollment and Certificate Revocation List Via Different VRF**

The following example shows how to configure the enrollment and certificate revocation list (CRL) via different VRF:

```
crypto pki profile enrollment pki_profile
enrollment url http://10.10.10.10.80 vrf vrf2
crypto pki trustpoint trustpoint1
enrollment profile pki_profile
vrf vrf1
revocation-check crl
```

### **Additional References for PKI Split VRF in Trustpoint**

#### **Related Documents**

| Related Topic      | Document Title                              |
|--------------------|---------------------------------------------|
| Cisco IOS commands | Cisco IOS Master Command List, All Releases |

| Related Topic                        | Document Title                                            |
|--------------------------------------|-----------------------------------------------------------|
| Security commands                    | Cisco IOS Security Command Reference Commands A to C      |
|                                      | Cisco IOS Security Command Reference Commands D<br>to L   |
|                                      | Cisco IOS Security Command Reference Commands M     to R  |
|                                      | • Cisco IOS Security Command Reference Commands S to<br>Z |
| Recommended cryptographic algorithms | Next Generation Encryption                                |

#### **Technical Assistance**

| Description                                                                                                    | Link                                              |
|----------------------------------------------------------------------------------------------------|---------------------------------------------------|
| The Cisco Support and Documentation website provides<br>online resources to download documentation, software,<br>and tools. Use these resources to install and configure<br>the software and to troubleshoot and resolve technical<br>issues with Cisco products and technologies. Access<br>to most tools on the Cisco Support and Documentation<br>website requires a Cisco.com user ID and password. | http://www.cisco.com/cisco/web/support/index.html |

## Feature Information for PKI Split VRF in Trustpoint

The following table provides release information about the feature or features described in this module. This table lists only the software release that introduced support for a given feature in a given software release train. Unless noted otherwise, subsequent releases of that software release train also support that feature.

Use Cisco Feature Navigator to find information about platform support and Cisco software image support. To access Cisco Feature Navigator, go to www.cisco.com/go/cfn. An account on Cisco.com is not required.

| Feature Name                | Releases | Feature Information                                                                                                    |
|-----------------------------|----------|----------------------------------------------------------------------------------------------------|
| PKI Split VRF in Trustpoint |          | The PKI Split VRF in Trustpoint feature allows you to configure a VPN Routing and Forwarding (VRF) for certificate enrollment and revocation.<br>The following commands were introduced or modified: <b>enrollment url (ca-profile-enroll).</b> |